# <span id="page-0-0"></span>**Conditions**

[Overview](https://wiki.comalatech.com/display/CDML/Conditions#Conditions-Overview) | [Basic example](https://wiki.comalatech.com/display/CDML/Conditions#Conditions-Basicexample) | [Compatible Macros](https://wiki.comalatech.com/display/CDML/Conditions#Conditions-CompatibleMacros) | [Conditions](https://wiki.comalatech.com/display/CDML/Conditions#Conditions-Conditions) | [Negation](https://wiki.comalatech.com/display/CDML/Conditions#Conditions-Negation) | [Invalid workflow parameter for a user](https://wiki.comalatech.com/display/CDML/Conditions#Conditions-Invalidworkflowparameterforauserinvalidparameteruser) | [Examples](https://wiki.comalatech.com/display/CDML/Conditions#Conditions-Examples)

#### **Overview**

Conditions allow you to specify additional prerequisite requirements for [Triggers](https://wiki.comalatech.com/display/CDML/Triggers) and some [Transitions.](https://wiki.comalatech.com/display/CDML/Transitions)

They are a set of optional parameters which can be added to the macros (listed below) to impose additional limits on when the macro will be active.

In addition, due to support for [Value References,](https://wiki.comalatech.com/display/CDML/Value+References) you can even create your own custom conditions by comparing metadata values.

## Basic example

builder.

```
{workflow:name=Conditions}
    {state:Editing|approved=Done|rejected=Editing}
       {approval:
Review|permission=administer|assignable=true}
    {state}
    {state:Done|final=true|updated=Editing}
    {state}
{workflow}
```
In the example above, only an administrator can review the content. One or more conditions can be added to an approval using workflow

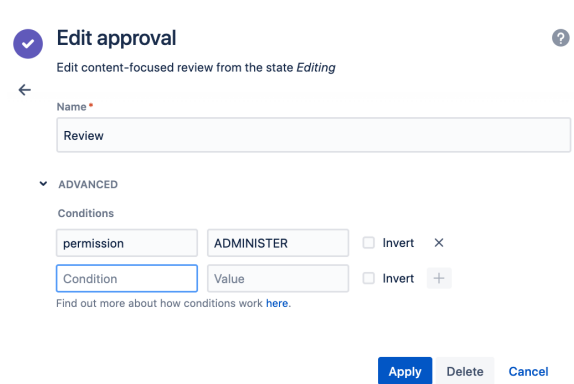

You can also add conditions to the **[state-selection](https://wiki.comalatech.com/display/CDML/state-selection+macro)** macro in workflow builder.

> choose the **Select** transition option when editing the transitions for a state

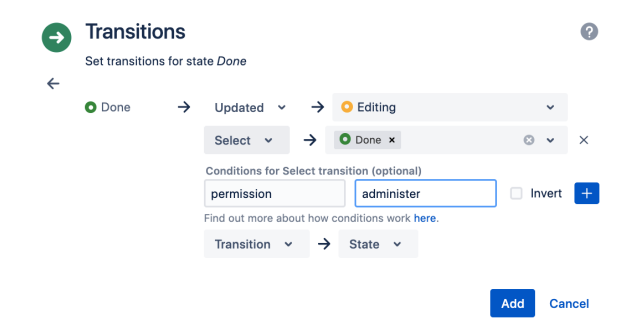

The dialog boxes to add a condition will be displayed once the **Select** transition and at least one destination state is added.

# Compatible Macros

Note: If a macro has a parameter of the same name as a condition, the parameter – and documentation for that parameter on the macro page – takes precedence.

- [approval macro](https://wiki.comalatech.com/display/CDML/approval+macro)
- [state-selection macro](https://wiki.comalatech.com/display/CDML/state-selection+macro)
- [trigger macro](https://wiki.comalatech.com/display/CDML/trigger+macro)

Ensure you choose the **+** to add the condition and then **Add** to update the state.

In our example, this would create the following markup for the **Done** state.

```
{state:Done|final=true|updated=Editing}
       {state-selection:
states=Done|permission=ADMINISTER}
{state}
```
A trigger and any trigger conditions is added as markup either using the [markup editor](https://wiki.comalatech.com/display/CDML/Markup+editor+in+workflow+builder) or the **Triggers** dialog box in the **[Edit Workflow](https://wiki.comalatech.com/display/CDML/Edit+the+workflow+using+workflow+builder)** panel in workflow builder.

# **Conditions**

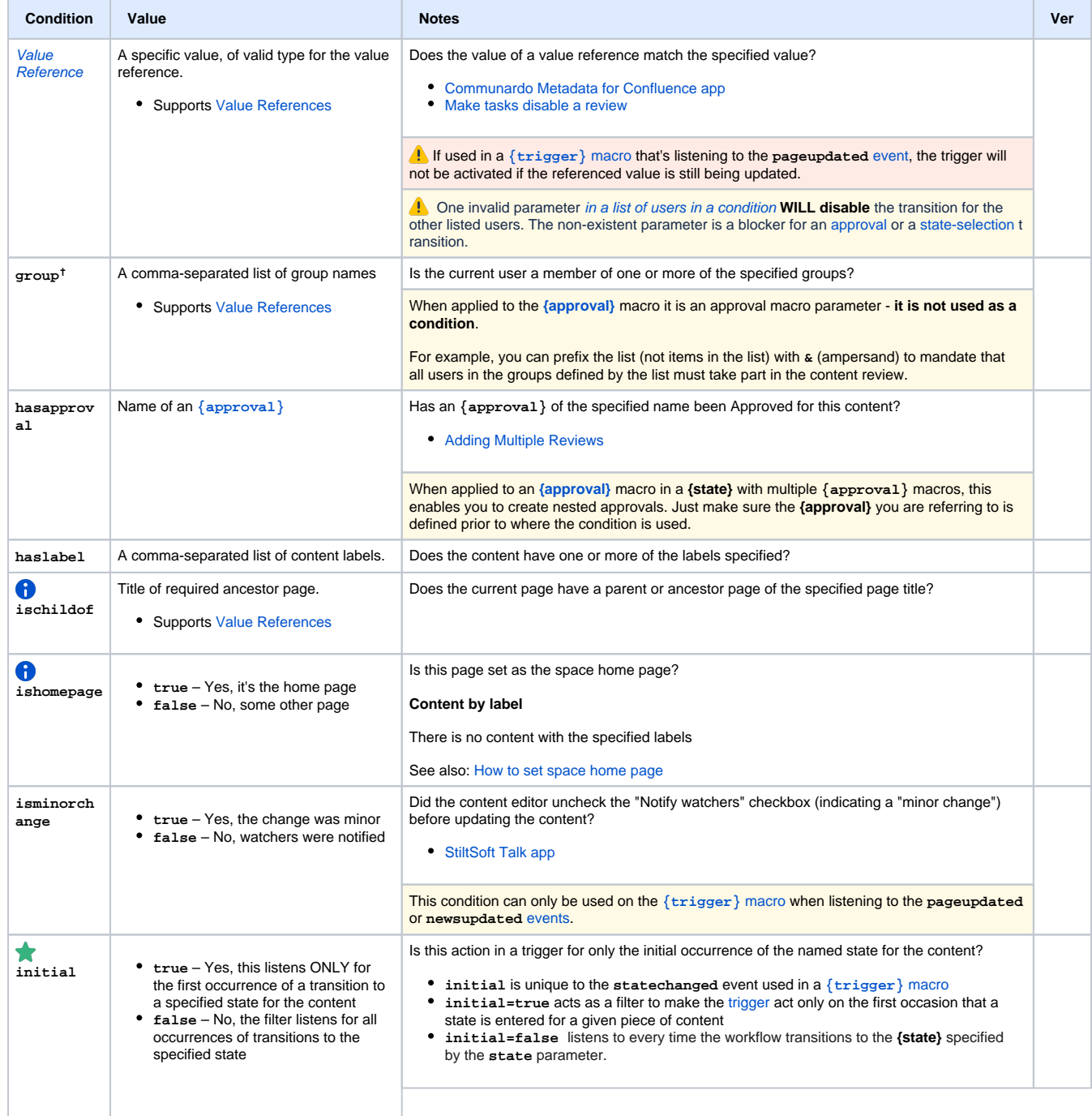

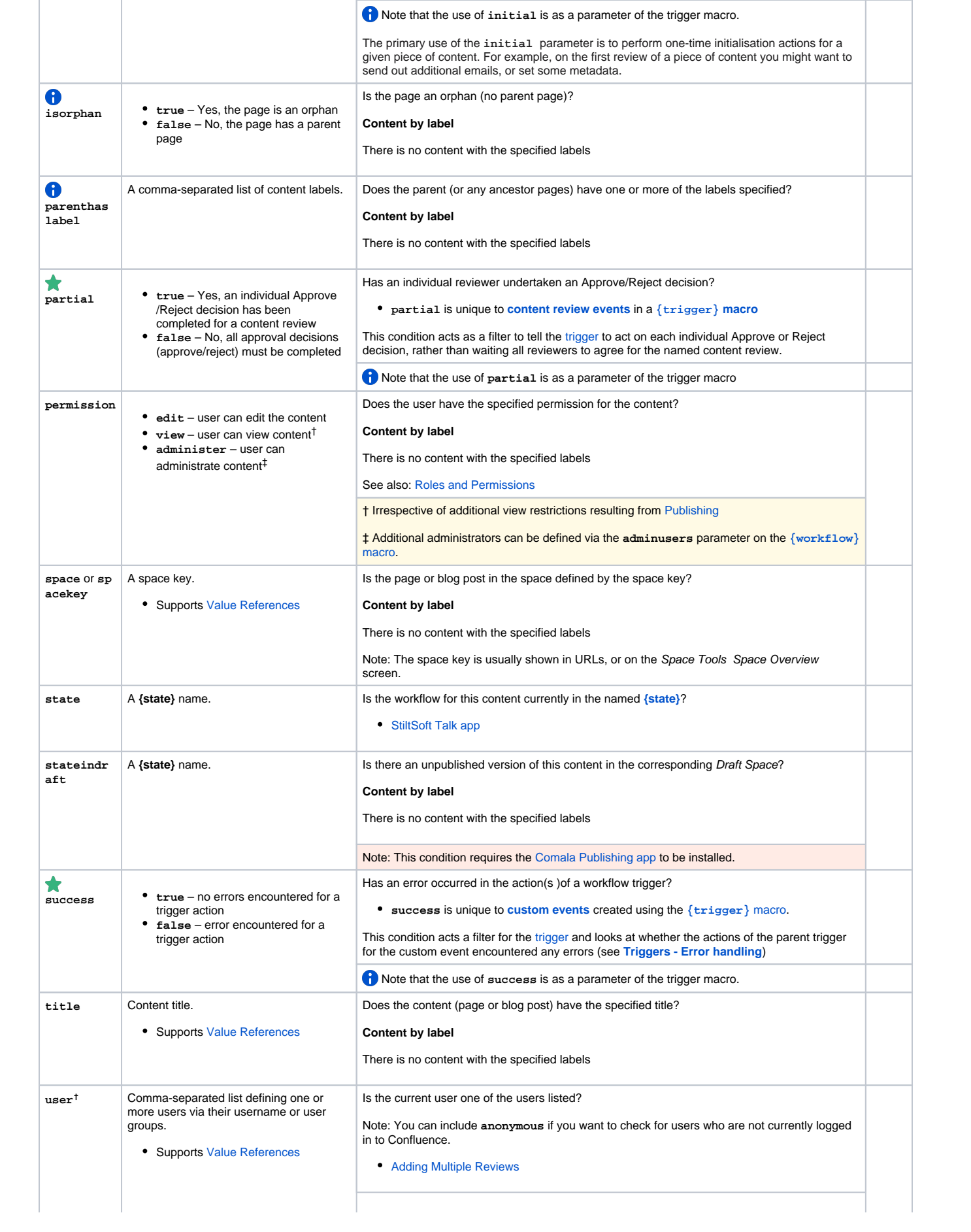

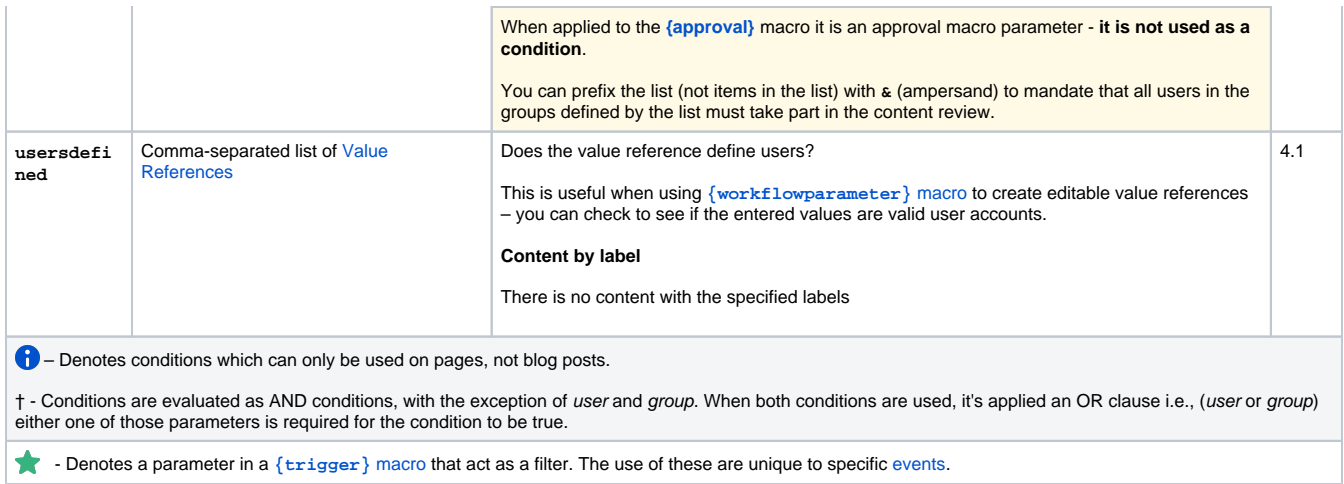

## Negation

Conditions are compared to values. Values can optionally be negated with a **!** (pling / exclamation mark) symbol.

```
{...|condition=value|...} -- value must match
{...|{\text{condition}=a,b,c|...}} -- one or more of the values must match
{...|condition=!value|...} -- value must not match
\{ \ldots | \text{condition} = \{a, b, c \} \ldots \} -- none of the values must match
```
A. This is not applicable to the parameters used as filters in triggers - partial, initial, success

## <span id="page-3-0"></span>Invalid workflow parameter for a user

One invalid parameter in a list of users in a condition WILL disable the transition for the other listed users. The non-existent parameter will act as a blocker for other users.

- [Invalid workflow parameter for a user in a condition for a select transition](#page-3-1)
- [Invalid workflow parameter in a condition for an approval](#page-3-2)

#### <span id="page-3-1"></span>**Invalid workflow parameter for a user in a condition for a select transition**

If a workflow parameter is used to specify a user for a state-select transition the transition will be disabled If the user set in the parameter is invalid (deleted or non-existent).

The transition will become active if the parameter becomes valid by adding a valid value or is deleted.

For example if the workflow parameter @myParam@ has an invalid user value, the transition button in the workflow popup will be disabled.

```
{state:In Progress|taskable=true}
         {state-selection:states=Approved|user=@MyParam@}
{state}
```
If the invalid workflow parameter is one of a list of users for the state-select transition, the transition will be disabled for the other users listed in the condition. The non-existent parameter is a blocker for the transition.

```
{state:In Progress|taskable=true}
         {state-selection:states=Approved|user=@MyParam@, admin, elle}
{state}
```
An error is shown indicating that there is an error in the workflow definition regarding the list of users who can undertake the transition.

#### <span id="page-3-2"></span>**Invalid workflow parameter in a condition for an approval**

If a workflow parameter is used to specify a single user for an approval, the **Approve** and **Reject** buttons in the workflow popup will be disabled if the user set in the parameter is invalid (deleted or non-existent).

```
{state:Review|approved=Approved|rejected=Rejected}
         {approval:Review the page|user=@MyParam@}
{state}
```
The transition will become active if the parameter becomes valid by adding a valid value or is deleted.

If the invalid parameter is one of a list of users for the approval then the approval is **disabled for all users**.

```
{state:Review|approved=Approved|rejected=Rejected}
         {approval:Review the page|assignable=true|user=@MyParam@, admin, elle}
{state}
```
The non-existent user defined in the parameter blocks the approval.

An error is shown indicating that there is an error in the workflow definition regarding the list of users who can approve.

The approval will become active for each defined user if the parameter becomes valid by adding a valid value or is deleted.

#### Examples

- [Adding Multiple Reviews](https://wiki.comalatech.com/display/CDML/Adding+Multiple+Reviews) Add multiple reviews to a content review, set assignee requirements and review dependencies
- [Advanced different-space publishing](https://wiki.comalatech.com/display/CDML/Advanced+different-space+publishing)
- [Advanced remote-space publishing](https://wiki.comalatech.com/display/CDML/Advanced+remote-space+publishing)
- [Communardo Metadata for Confluence app](https://wiki.comalatech.com/display/CDML/Communardo+Metadata+for+Confluence+app) Using the Communardo metadata as value references in a workflow including use in a custom condition for a trigger macro
- [Make tasks disable a review](https://wiki.comalatech.com/display/CDML/Make+tasks+disable+a+review) Two ways to use tasks to disable a review. The first way uses a precursor task state where the tasks can be set and completed. The second example uses a [Value Reference](https://wiki.comalatech.com/display/CDML/Value+References) as a [condition](#page-0-0) to check that all tasks are complete. For the [value reference](https://wiki.comalatech.com/display/CDML/Value+References) method, you will **need** the [Reporting for Confluence app](https://marketplace.atlassian.com/plugins/net.customware.confluence.plugin.reporting/server/overview) in addition to Comala Document Management.
- [StiltSoft Talk app](https://wiki.comalatech.com/display/CDML/StiltSoft+Talk+app)

## See also

[Workflow Authoring Guide:](https://wiki.comalatech.com/display/CDML/Workflow+Authoring+Guide)

- [Value References](https://wiki.comalatech.com/display/CDML/Value+References)
- [Triggers](https://wiki.comalatech.com/display/CDML/Triggers)
- [Reviews](https://wiki.comalatech.com/display/CDML/Reviews)
- [Transitions](https://wiki.comalatech.com/display/CDML/Transitions)